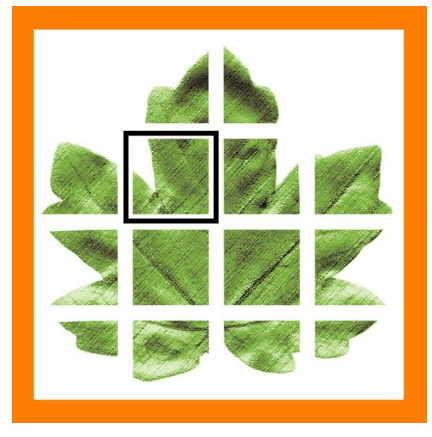

# **Art Systems**

## *Release 2021/1 Transpas Enterprise*

(beta from december 2000)

## **Brexit**

## **(114988) System**

Added extra fields to the transport orders to better register data for transport to non-EU countries, including the UK.

## **On shipment and goodsline**

- *Commodity code*: There are different coding systems, but they all come down to almost the same thing. [https://www.kvk.nl/advies-en-informatie/internationaal-ondernemen/importeren/hoe-bepaal-ik-een-goederencode/.](https://www.kvk.nl/advies-en-informatie/internationaal-ondernemen/importeren/hoe-bepaal-ik-een-goederencode/) The commodity code can also be set on the product, this will then be taken over when entering the product.
- *Net weight:* Speak for itself, when this is entered on the goods line, it is totalized on the shipment.
- Packing *unit*: The unit that belongs to the number of packages.
- *Value*: Value of the goods expressed in the corresponding currency. When entered on the goods line, it is totalized on the shipment, assuming that everything is entered in the same currency.
- *Import duties percentage*: Percentage of the value of the goods that must be paid in terms of import duties.
- *Import VAT percentage*: VAT percentage that must be paid upon import
- *Customs document type*: Document type of the document that shows the value of the goods, for example sales invoice, export document, etc. Here you can choose document types where the Customs type field is filled. These customs types are standard defined types.
- *Customs document number*: Number of the document stating the value of the goods.

## **Customs tab under the shipment**

On the Customs tab, the MRN numbers can be registered per customs procedure:

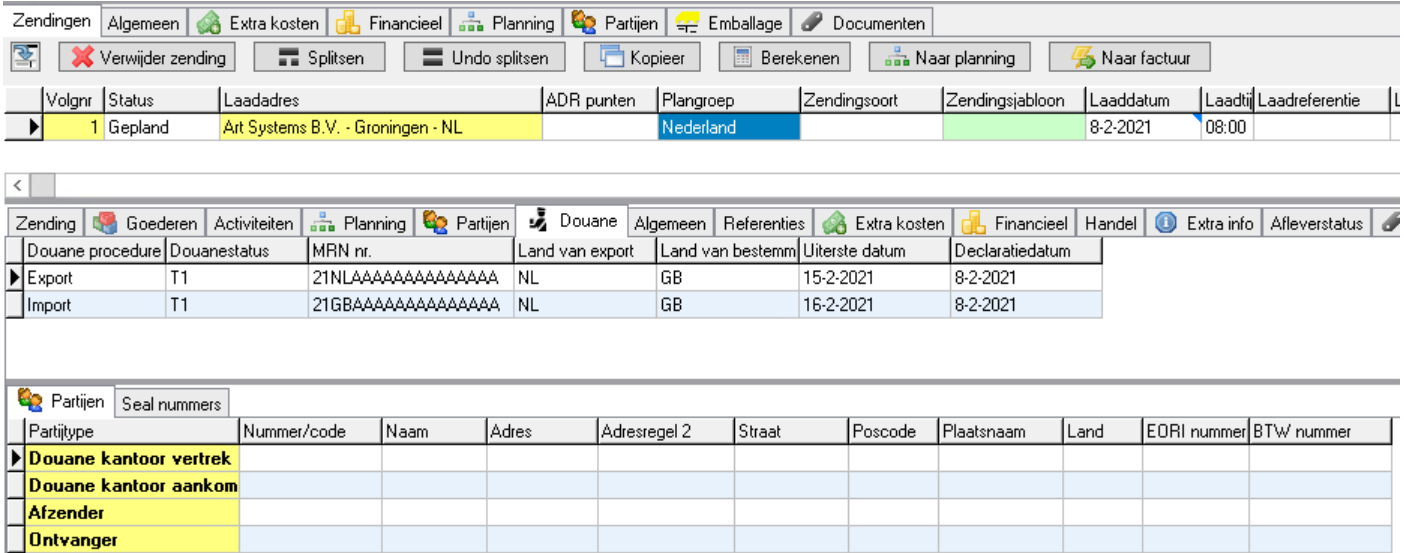

**EORI numbers** can be registered with the relations, on the External references tab. To do this, a reference type must first be created, EU-EORI or UK-EORI. The EORI number can also be registered on the Party tab, applicable to, for example, order imports.

In Financial relations, these EORI numbers can be registered on the Miscellaneous tab, under Reference types. In the Companies screen, this can be done on the General tab, under references.

#### **Transpas Enterprise Standard Order XML**

This has been extended to be able to import the above items. A.o. the <customtransit> element, whereby transits can be automatically created or matched to an existing transit based on the MRN number.

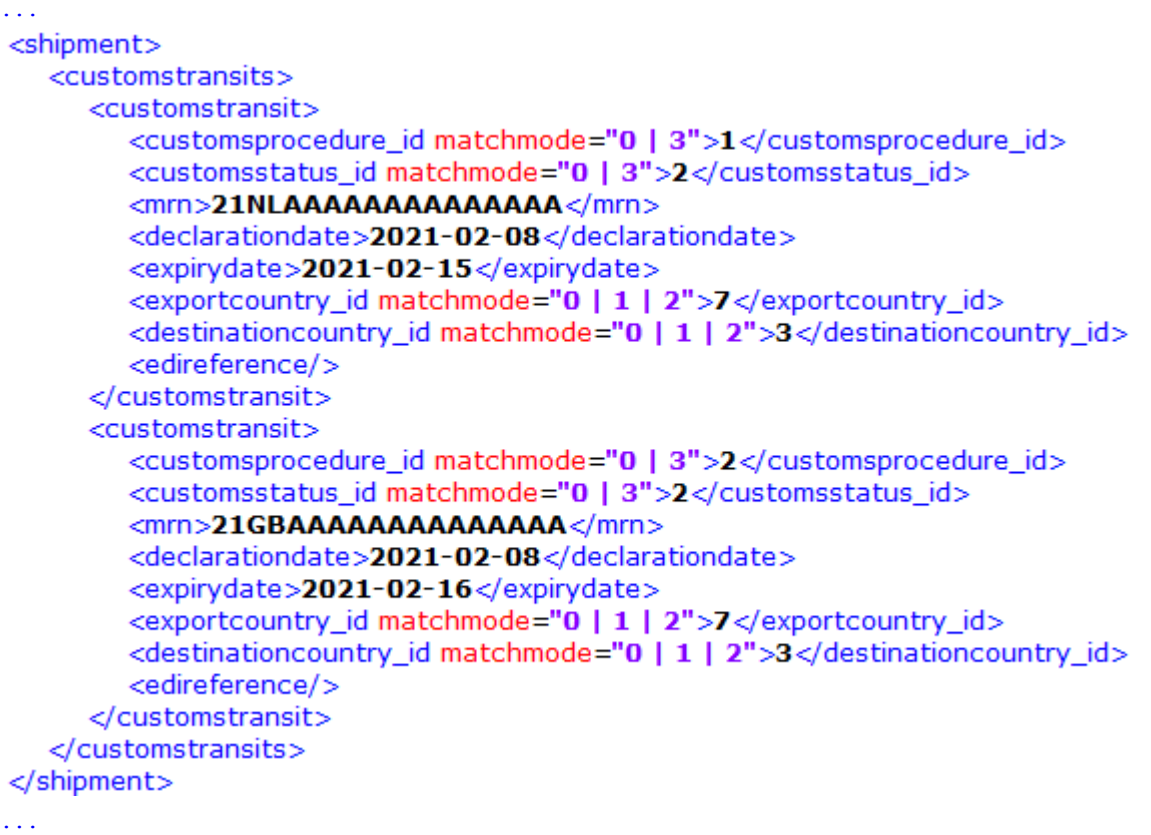

The standard tripexport XML has also been adapted with the above fields.

## **New in Ferrycrossings, crossingorders**

#### (136596) **Ferrycrossings, crossingorders**

- It is now possible to indicate the departure times of a crossing as well as the day from and up to and including to which that time applies. As a result, certain departure times can now be selected on a particular day, instead of all departure times.
- In the tariff classes it is now possible to explicitly indicate whether it concerns an empty crossing. This is used, among other things, in the EDI link to ferry companies.
- The following EDI links are now available: DFDS, Stena Line, Cobelfret, P&O and Finnlines

## **Costcarrier and costcenter on extra costskinds in transportorders**

#### **(131833) Financial**

It is now possible to set a different costcarrier and costcenter for an extra cost kind on a transport order

## **Ledgeraccountgroup as condition**

#### **(131812) Financial**

A G / L group can now also be used as a condition in the Cost object rulesets

## **Improved input of order number and trip number for damage and anomalies**

#### (**119397 and 132173**) **Damages and Anomalies**

A number of changes have been made in the Damage screen.

- Added the field trip number, here you can enter or look up a trip number (up to 6 months back based on the date of the damage)
- The fields Order and Sequence number have been replaced by 1 field Shipment number, in which shipments can be searched (up to 6 months back, based on the date of the damage)
- When the Trip No. field is filled, only a shipment can be selected from that trip in the Shipment No. field.

The same adjustments have also been made in the Anomalies screen.

## **References tab added on shipment template**

#### **(130541) Transportorders**

References tab added on shipment template. The extra references (just like goods lines, adr, etc.) are only transferred to the shipment when using the action Insert shipment template (CTRL + I). So not if a template is chosen in the shipment.

## **Selectie ritfactuurregels nu ook op financiële datum**

#### **(131919) System**

In het scherm Ritfactuurregels kan nu ook op financiële datum een selectie worden gemaakt.

## **Controle op kenteken bij nieuwe voertuigen verbeterd**

#### **(132615) Vehicles**

In the previous version, the check on double license plates turned out to be a bit too tight. It has now been improved. It is only checked for double license plates in the active / inactive vehicles. It is currently not possible to have two vehicles with the same number plate on any given date.

## **Logicway interface (new module)**

#### **(132707) Logicway interface**

It is now possible to import drivers' hours from the on-board computers and transfer them to LogicWay.

## **Automatically import on-board computer activities**

#### **(136515) Import hours from board computer**

A standard action has been added that makes it possible to import activities from the on-board computer once every 24 hours.

## **Follow-up reason for delivery statuses**

#### **(133715) Delivery statuses**

A follow-up reason field has been added to the delivery status and to the follow-up action. Here a reason can be defined which is recorded on the shipment when the shipment is followed up.

## **Hazardous goods is now filled from Transpas Online**

#### **(134035) Transpas Online > Transpas Enterprise**

The Hazardous goods field is now filled, when it is also filled in Transas Online

## **The department is included in Transpas Enterprise XML**

#### **(135646) System**

When exporting a trip to a haulier, the department can now also be included in the  $\le$ shipment> element via the EDI provider.

## **Maximum number of days extended in Enterprise Planner**

#### **(135674) Enterprise Planner**

Via the Resources planning profiles, a maximum number of days to be planned can now be set per profile, up to 6 days in advance.

## **Tolerance adjusted for route calculation via Truckfast profile**

#### **(136279 and 135859) Xserver route calculation**

A location must be within a certain distance of a route in order to be used as a waypoint in a route. This is a setting in the vehicle profiles. As a result, it happened that certain trips were not getting any kilometers because 1 location in the trip was too far from the route where a truck could reach. It was unable to link the location to the route.

The frequently used truckfast profile has now been adjusted, the tolerance to link a location to a route has been increased from 1 to 50 km. As with the 40T profile.

## **Extra search method when entering loading / unloading addresses**

#### **(136081) Transportorders**

In the Transportorder screen you can now search for addresses in the address list using a new method. The user gets a different search screen after pressing the spacebar, which drastically reduces the speed of searching for an address with very large numbers. This is adjustable in the company's settings.

## **Diversen**

**(132706) Various improvements to Xmap controls**

**(132708) Transmission interface**

(132940) Fix for jumping from selected record to previous or next record in Trip grid of planning screen when using filters.

**(133384) No longer possible to send messages to inactive users.**

**(135413) Fix for error from Jump to transportorder order from trip activities**

**(135850) Fix for canceling task of on-board computer when canceling link activity in the schedule**

**(000000) Added Flash point field on ADR line.**

## **Previous releases**

*Q2 [release](https://help.artsystems.nl/base-system/q2-2020-release-transpas-enterprise/) 2020 Q1 [release](https://help.artsystems.nl/base-system-en/q1-2020-release-transpas-enterprise/?lang=en) 2020*